## 测试操作步骤

1. 进入试卷存放位置:课堂--点播回放—所属目录—学习资料—52 期测验

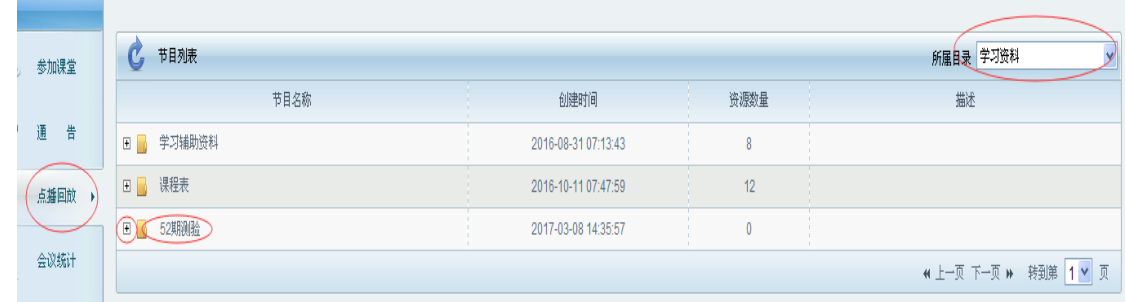

2. 输入测试密码,**Password**:**4006371766**,点击'OK'确认继续填写信息。

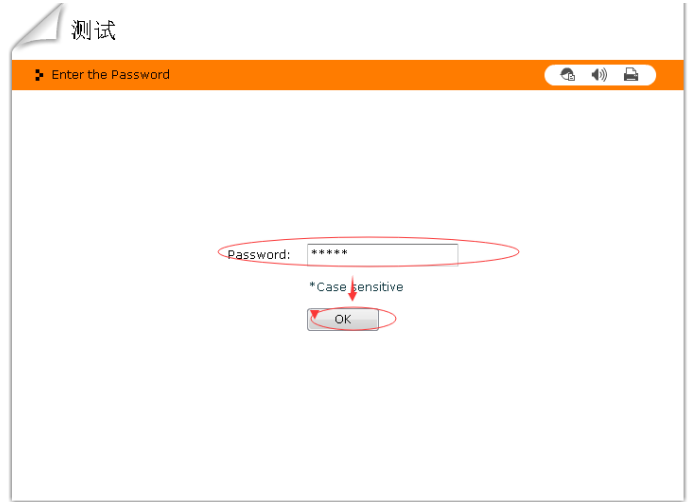

3. E-mail、User Name 必须正确填写, 其中 E-mail 为考生个人邮箱, User Name 为考生姓名 (如张三);选择'Remenber me'系统将记忆你的信息,再次打开时将不用再次输入信 息,并可从上次关闭时的位置考试答题。正确填写E-mail可在测试结束后收到测试结果; 正确填写 User Name 确保教务部可正确搜集到你的测试信息。如因操作问题未完成测试 或教务部未收到测试结果,测试成绩为零。

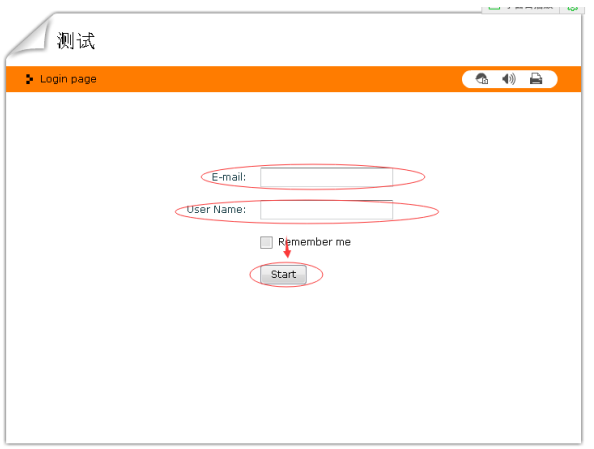

4. Entry Page(登录页面)中信息, 与上方 Login Page(注册页面)需填写内容相同, 但必 须填写,如不填写,或填写错误,教务部将收不到考生的测试结果。

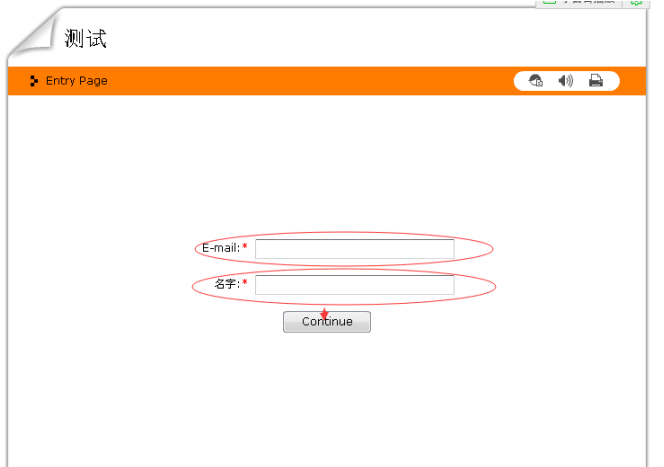

5. 测试时间为 120 分,题量为 100 题。此页面之后信息填写完毕,测验开始,点击'Continue (继续)'开始计时。

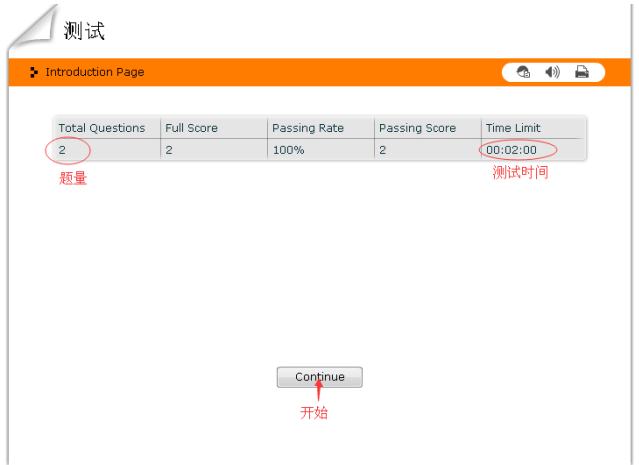

6. 做完一题点击'Next'进入下一题;点击 'Outline '可查看问题列表,也可任意选择 其他问题。

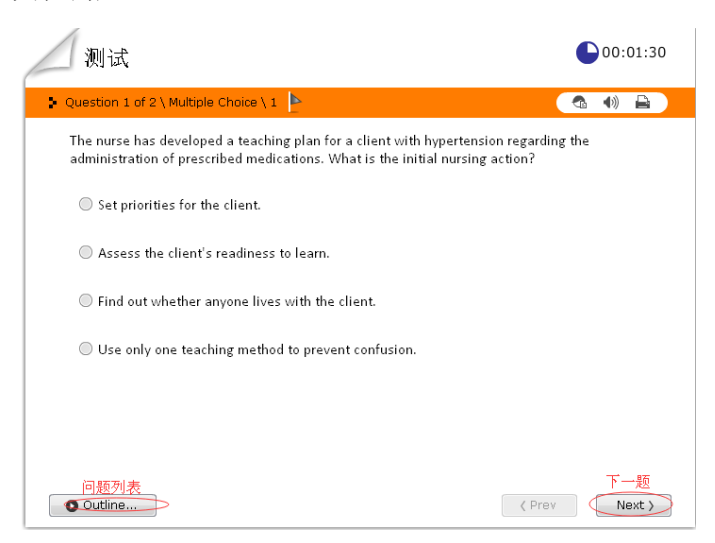

- 7. 完成所有题目,或者时间测试时间到,测试完成,结果自动发往安琪教务部及上方'2、 3'项中录入的个人邮箱。
- 8. 测试结束,邮件发送完成后再点击'Finish'关闭测试界面。另外,此界面建议各位考 生截图保留、并发给教务部,以确保测试成绩保存成功。

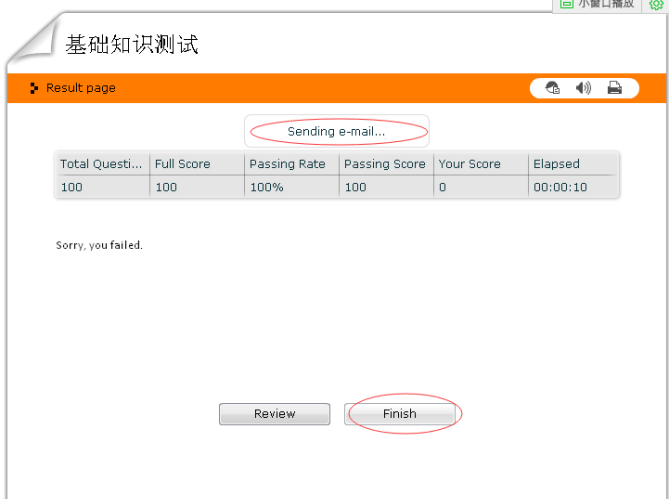

9. 中间如有事或者不小心关闭,在同一台电脑,同一个人的信息重新打开后可以继续进行, 暂停这段时间不计入测试时间。